Sie möchten bequem von zu Hause aus via VPN-Client auf Ihren Firmenrechner zugreifen, wissen aber nicht genau, wie das eigentlich funktioniert? Kein Problem! Wir haben für Sie eine simple Anleitung erstellt, die Ihnen in wenigen Schritten demonstriert, wie Sie schnell den Zugriff auf Ihren Computer in der Firma herstellen.

## **Und so geht's:**

## **Client starten**

Der Securepoint SSL-VPN Client wird automatisch beim Hochfahren des Computers gestartet.

Um den Dienst aufzurufen, können Sie entweder den entsprechenden Eintrag im "Startmenu" oder das Icon auf dem Desktop mit der Maus anklicken.

Anschließend öffnet sich ein Programmicon in der Systemleiste, welche sich neben der Systemuhr befindet.

Mit Hilfe dieses Icons, das wie ein Schutzschild aussieht, können Sie das Programmfenster öffnen. Dazu klicken Sie bitte auf das Icon.

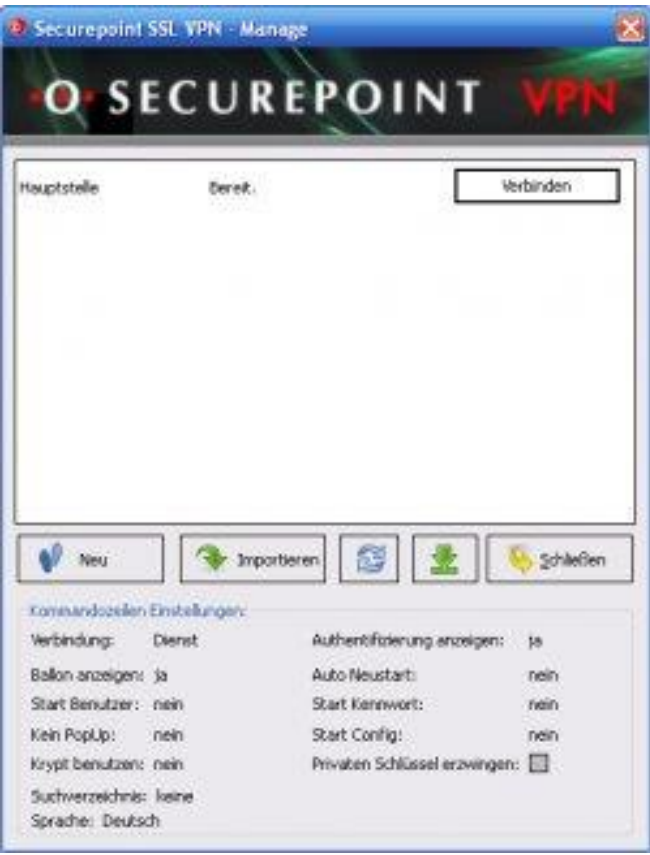

## **Verbindung aufbauen**

Nun muss mittels des Clients eine Verbindung zu einem SSL-VPN Server hergestellt werden. Klicken Sie hierfür mit der Maus auf den Reiter "Verbinden".

Anschließend müssen Sie den "Benutzernamen" sowie das dazugehörige "Kennwort" eingeben.

Nachdem die Verbindung erfolgreich hergestellt wurde, erscheint vor einem grünen Hintergrund der Schriftzug "Verbindung hergestellt".

Sie können das Fenster nun über den Button "*Schließen*" zumachen. Die Verbindung bleibt dennoch bestehen.

Um die Verbindung zu beenden, öffnen Sie das Programmfenster erneut und klicken auf "Trennen", um sie endgültig zu unterbrechen.

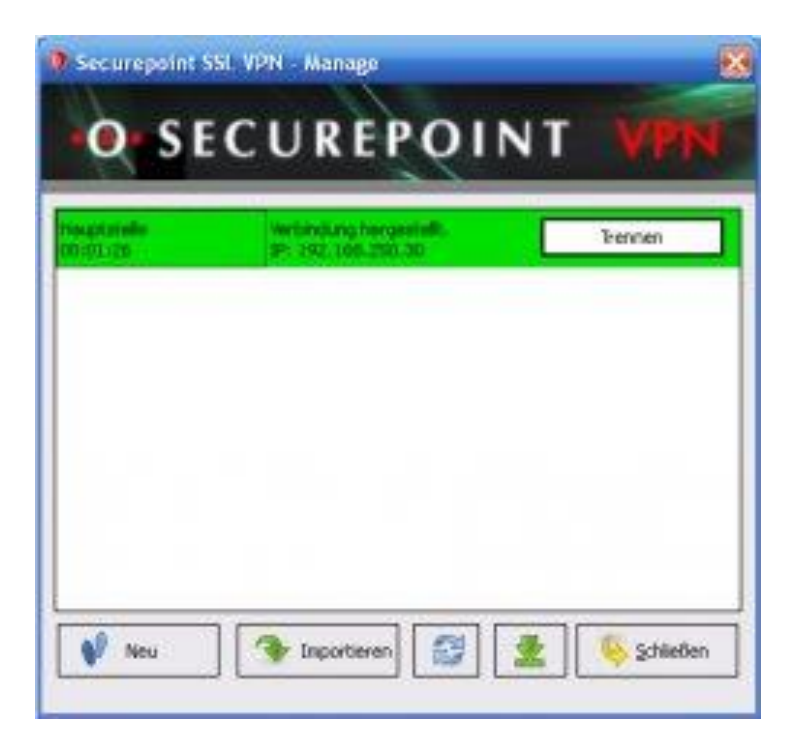